# Applying for an Account Number

A Step-by-Step Guide

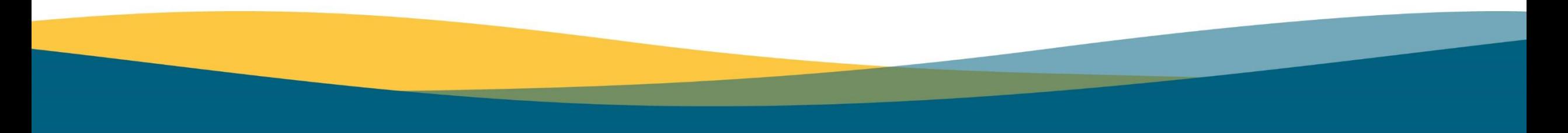

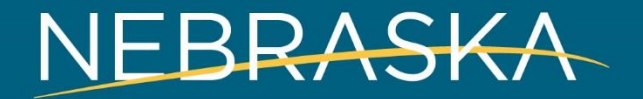

Good Life. Great Connections.

## Getting Started

### Go to **dol.nebraska.gov/UIConnect**.

From the home page, click on the "**Apply**" button under **New Accounts**.

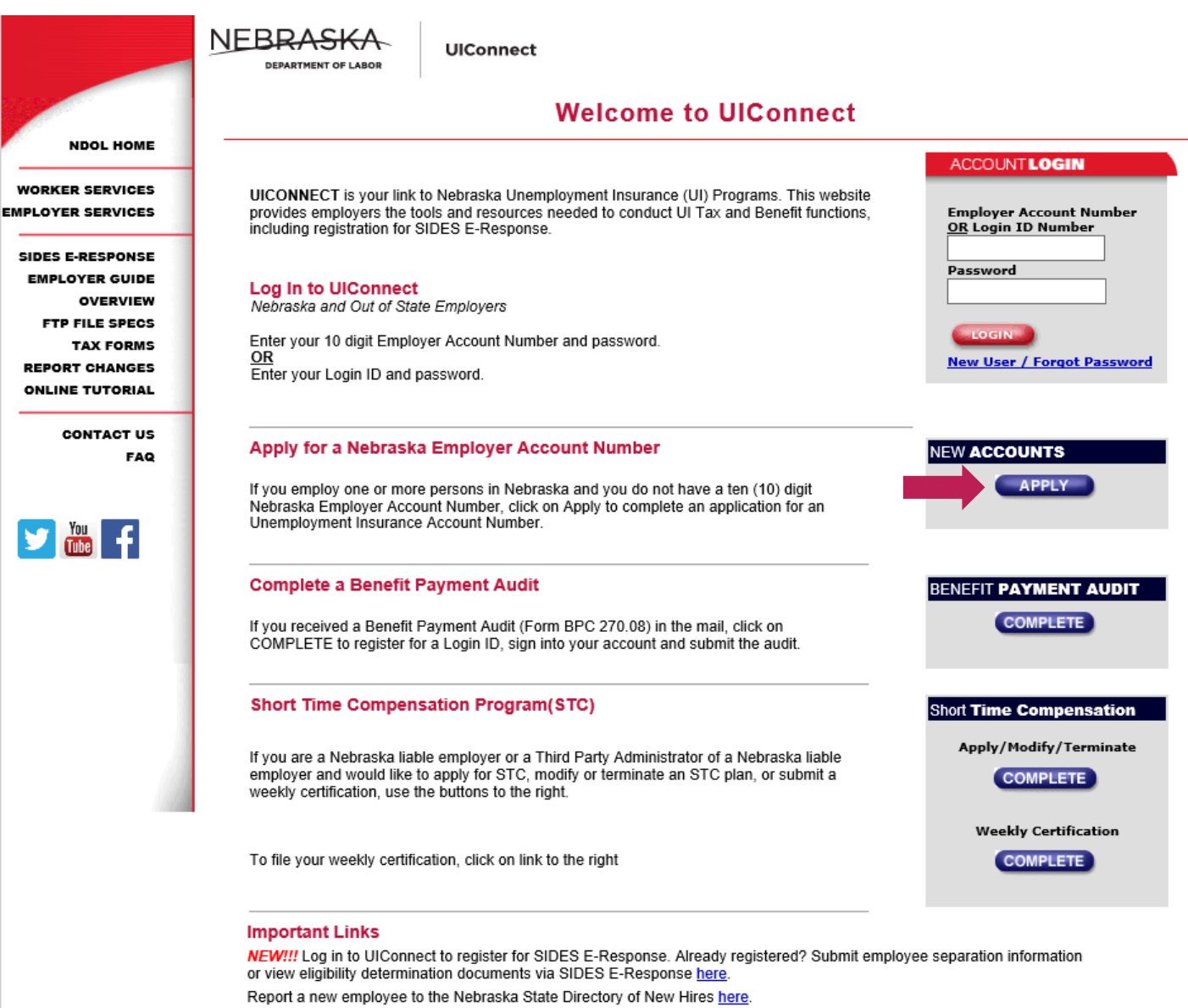

Report Unemployment Insurance Fraud here.

### Required Information

Before proceeding with the application, make sure that you have the information needed to complete the application. Once you have gathered the necessary information, proceed to the next screen.

#### In order to complete this application you will need to have all business information including but not limited to:

- Business Names
	- o Trade Names
	- O Doing Business As Names
- All Physical Location Addresses in Nebraska
- Owners, Partners and Officers
	- o Names
	- o Social Security Numbers
	- o Addresses
- Nebraska gross payrolls from the first date wages were paid through the current date
- UI Tax Contact for employer account and quarterly tax filing
	- o Name
	- o Email Address
	- o Phone Number
- UI Benefits Contact for employee separation information
	- o Name
	- o Email Address
	- o Phone Number
- UI Benefits Contact for earnings verification information
	- o Name
	- o Email Address
	- o Phone Number

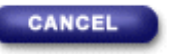

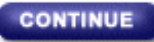

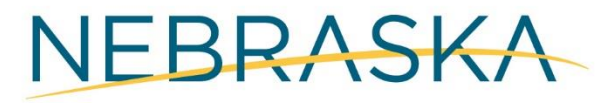

Good Life, Great Connections.

### Step 1: Business Information

Fill in the fields about your organization's name, address, contact information, and physical location and answer the questions show on the screen, then proceed to step two.

**\* Required Fields**  – Error messages will identify incomplete fields and stop the user from advancing to the next step

#### STEP STEP: STEP<sub>2</sub> Organization Name, Address, etc. \*Legal Name Attention (Individual, Partnership, Corporation, LLC Name) HR. Employer One Trade Name (Doing Business As - List All Names) **SAVE** Employer \*Mailing Address \*Phone Number **Business Website** 123 A St 402-555-1234 \*City \*State \*Zip Code Plus 4 City 68888 **NEBRASKA**  $\checkmark$ \*The physical location of this business in Nebraska is: select one The same as the mailing address above  $\bigcirc$  No physical location in Nebraska - please explain **ADD**  $\bigcirc$  Different from mailing address, click on ADD to provide ALL physical addresses

**APPLICATION FOR UNEMPLOYMENT INSURANCE ACCOUNT NUMBER** 

If Out of State employer, are services of workers performed in Nebraska?  $\bigcirc$  Yes  $\bigcirc$  No

If yes, your client's Nebraska workers and wages must be reported under their established Nebraska Unemployment Insurance account or you must complete this application with your client's information to establish an account in Nebraska.

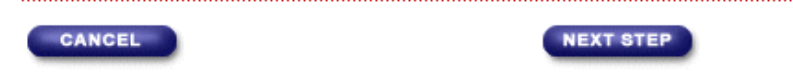

\*Are you an employee leasing company/PEO?

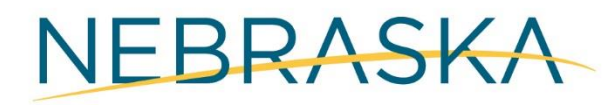

 $\bigcirc$  Yes  $\circledast$  No

Good Life, Great Connections.

4

### Step 2: Employer **Organization** Selection

Under Organization Information, an employer can choose up to two Organization types for correct liability status. Screens will change according to organization selected.

Notice that text boxes are available to complete for business activity and services performed. This detail is necessary to assist in determining tax rates and industry type.

For more information about organization type and liability status, please read the Employer's Guide to Unemployment Insurance available on **[dol.nebraska.gov/UITax](https://dol.nebraska.gov/UITax)**

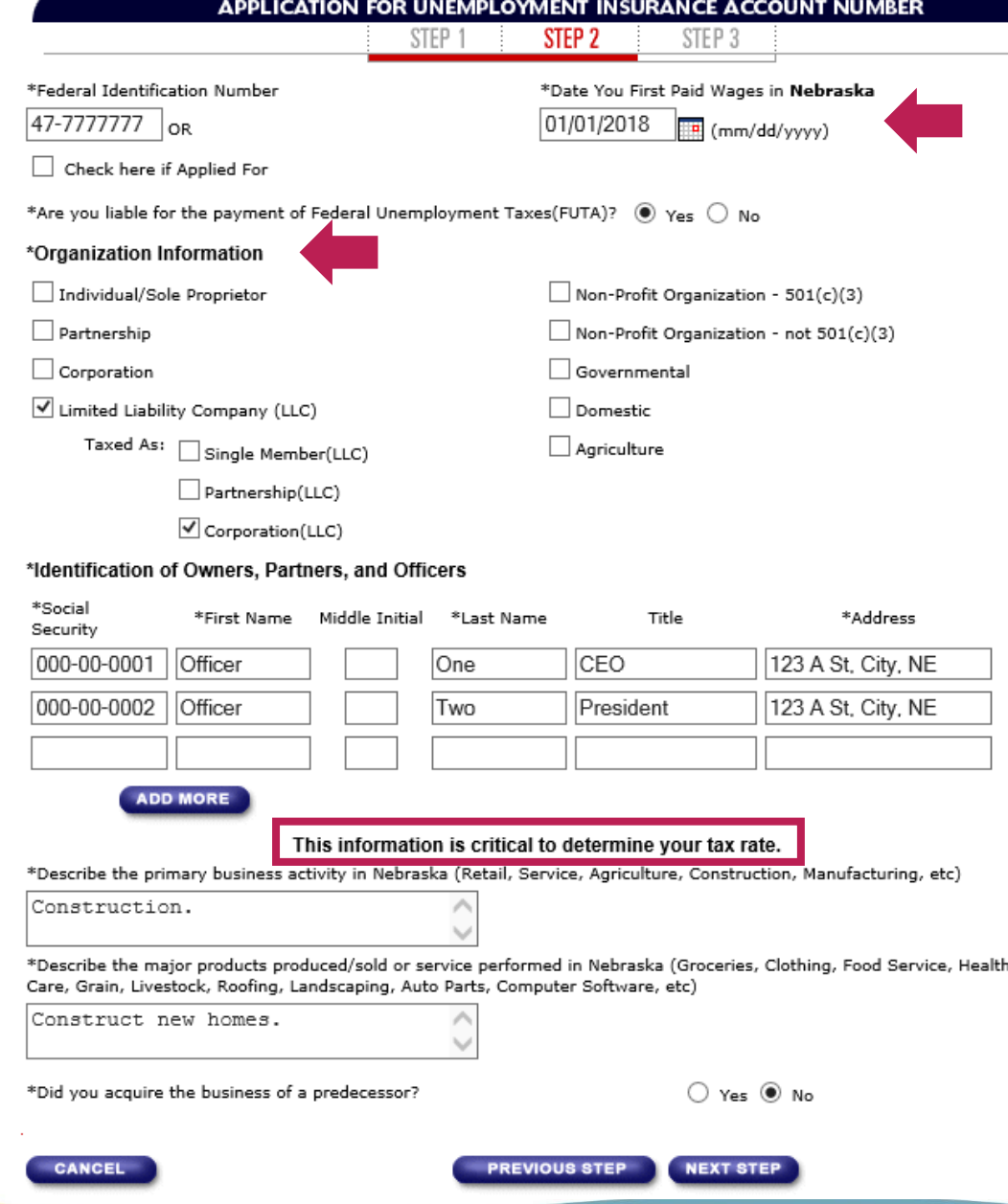

STEP 3

### Step 3: Wage & Contact Information

Some of the information shown on this screen may vary depending on the answers provided in Step 2.

Regardless of the selection from Step 2, you will be required to provide wage data and preferred contact information for:

- Unemployment Insurance Tax Information
- Employee Separations Information
- SIDES Earnings Verification Information

The contacts for the above information can be the same person or can be separate as necessary.

**Wage Information** 

For the following question, include both full and part-time workers, corporate officers, students, and salespersons. If operating as a sole proprietorship, do not include wages paid to the owner, the owner's 1) spouse, 2) children under the age of 21, 3) mother, or 4) father. If operating as a partnership, do not include wages paid to the partners.

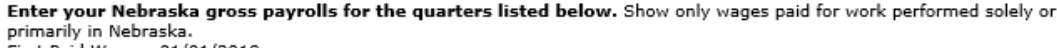

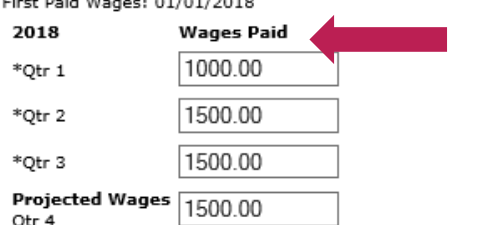

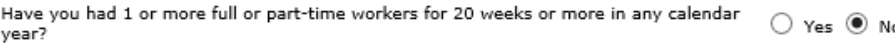

STEP 1

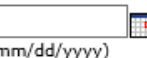

#### **Contact for Unemployment Tax Information**

If yes, what is the first day of 20th week?

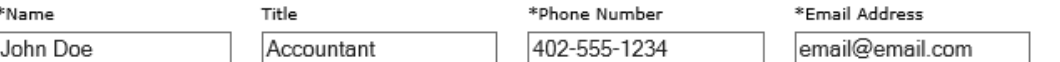

#### **Contact for Employee Separations Information**

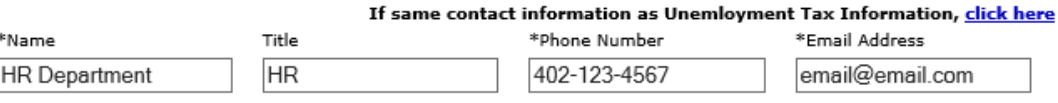

If you are determined liable under the provisions of the Nebraska Employment Security Law and a separated worker files an unemployment insurance claim, a request for separation information and eligibility determinations will be issued using SIDES E-Response. For more information, visit nesides.com

**Contact for SIDES Earnings Verification Information** 

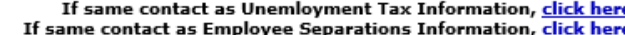

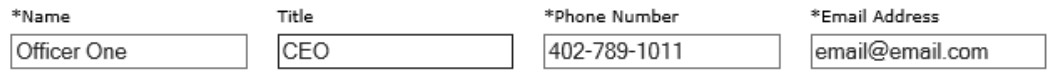

If a current or former employee files an unemployment insurance claim and certifies for weekly benefits, a request for earnings verification may be requested. This request for earnings verification will be issued using SIDES E-Response. For more information regarding SIDES E-Response, please visit nesides.com

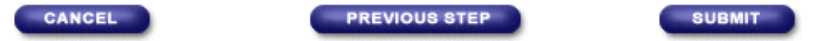

### Confirmation

After submitting the application, you will be directed to a confirmation screen that you can print for your records. An email confirmation will also be sent to you.

#### APPLICATION FOR UNEMPLOYMENT INSURANCE ACCOUNT NUMBER

#### Application Confirmation. - Click here to Print

Congratulations John Doe of EMPLOYER ONE! You have completed your application for a Nebraska Department of Labor - Unemployment Insurance Employer Account Number. You will receive an email immediately at email@email.com to confirm your submission. If necessary, a representative from our office will contact you to review your application. Thank you for using UICONNECT.

**Employer Account Registration** 

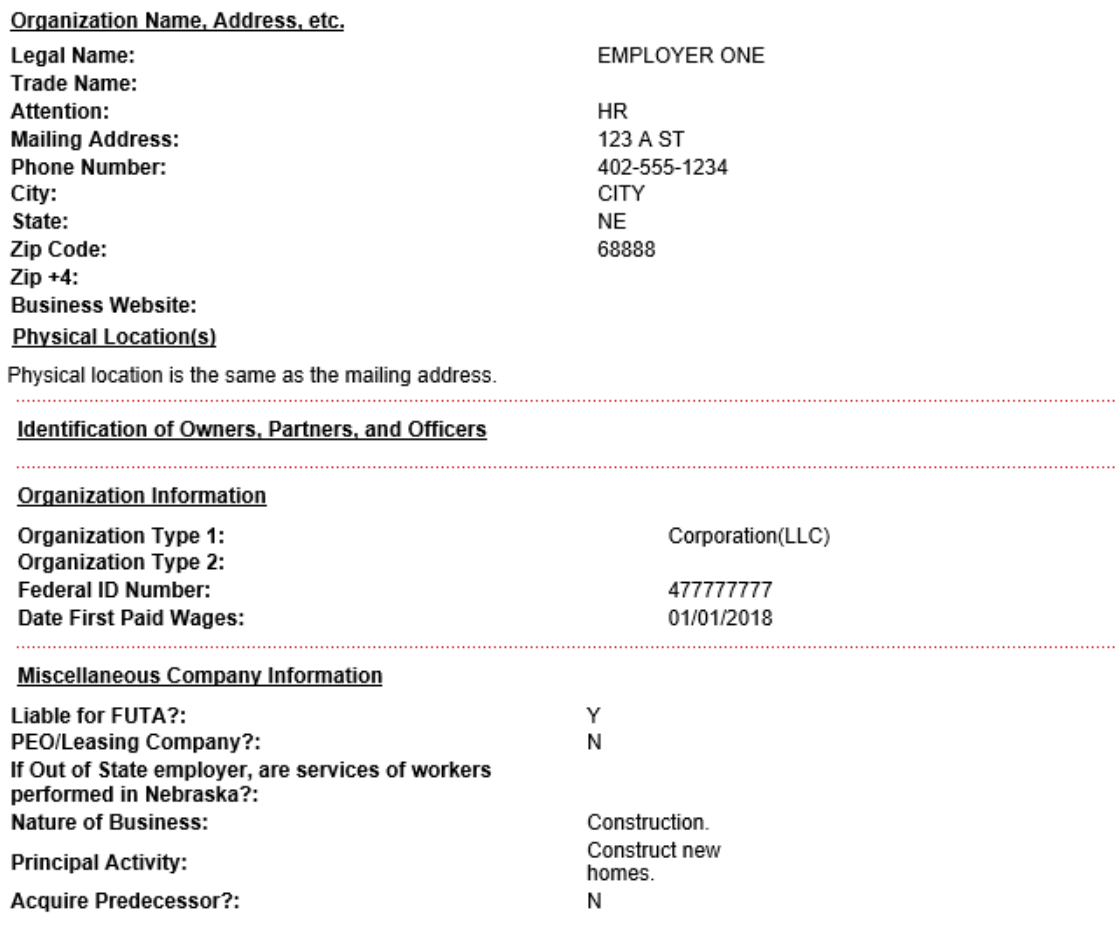

7